# LifePay\*

## Легкий способ принимать платежи по банковским картам

\*Лайф Пэй, легкие платежи

## LifePay

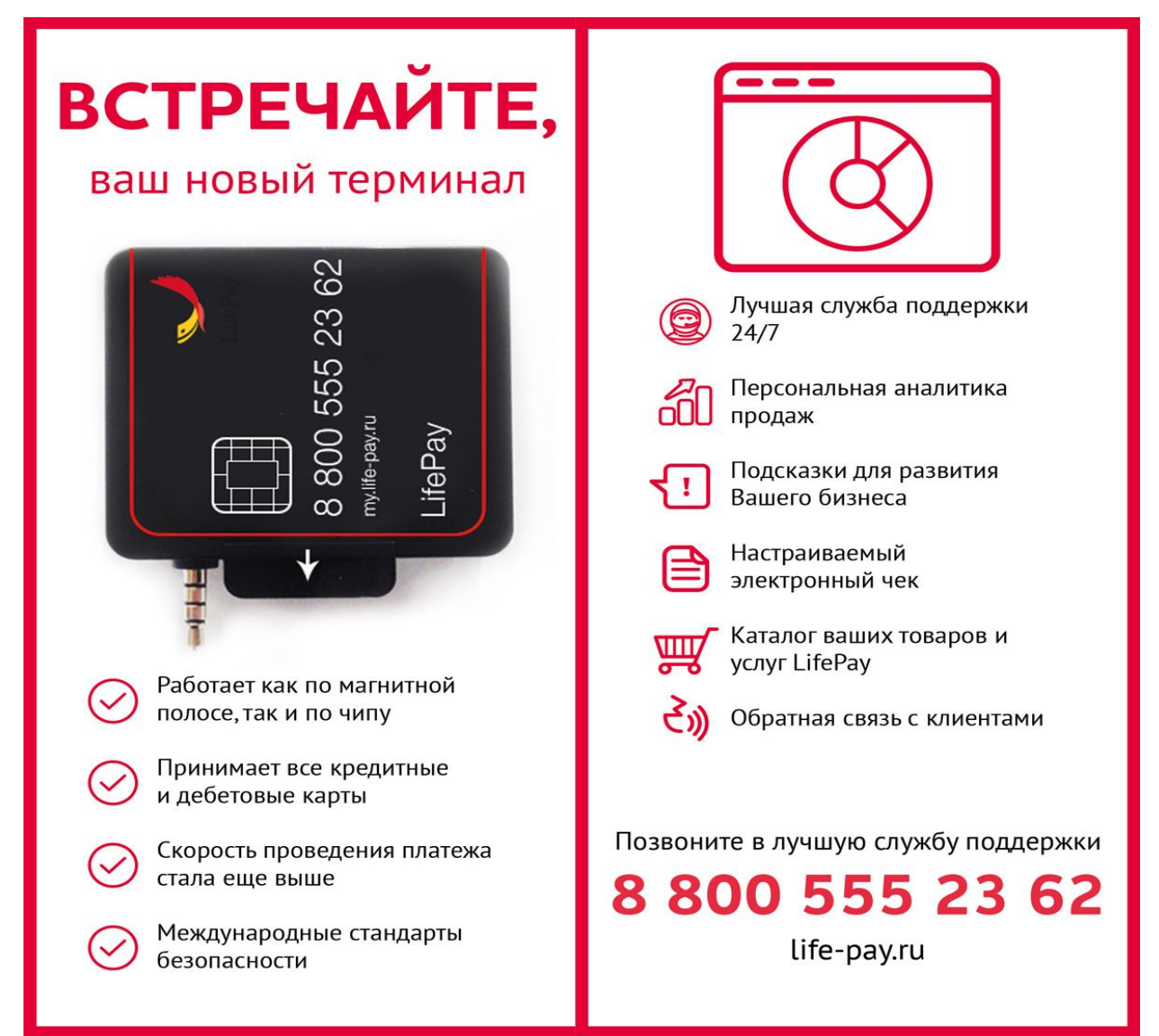

# LifePay

- •
- ОАО АКБ "Пробизнесбанк" предлагает Вам воспользоваться новым продуктом LifePay(мобильный эквайринг) для увеличения объемов продаж с помощью оплаты пластиковыми картами.
- Наше время это век современных технологий и электронных платежей, а LifePay это возможность принимать оплату по банковским картам в любом месте, без ограничений по размеру платежа
- Банк зачисляет денежные средства на расчетный счет Клиента на следующий рабочий день после проведения операции.

#### **Преимущества:**

**УДОБНО!** Установив на Ваш смартфон приложение LifePay, Вы сможете принимать к оплате банковские карты. Ваш смартфон превратиться в переносной POS терминал. **ЛЕГКО!** Приложение LifePay интеллектуально понятно и не требует дополнительного обучения сотрудников. Вы легко сможете провести платеж, не прибегая к изучению сложных инструкций по работе с приложением.

**ЧЕСТНО!** В качестве подтверждения операции Вашему Клиенту будет отправлен чек, удобным ему способом - в виде SMS или e-mail сообщения. Для этого Вам необходимо на одном из шагов оплаты указать нужные контактные данные Клиента. В процессе оплаты Клиент оставляет свою подпись на экране смартфона, тем самым подтверждает процесс оплаты.

**НИЧЕГО ЛИШНЕГО!** Успешно проведенный платеж Вы можете найти в журнале операций приложения LifePay и посмотреть подробную информацию по платежу.

## LifePay – что это?

LifePay это возможность принимать оплату по банковским картам в любом месте, без ограничений по размеру платежа

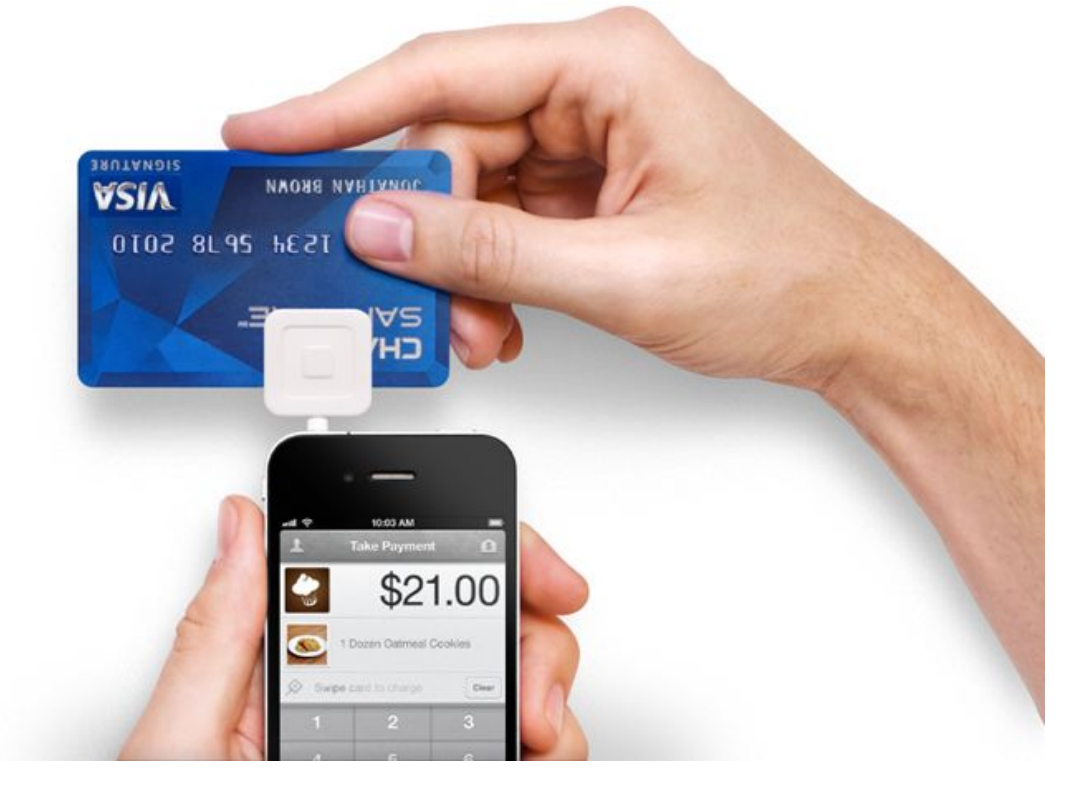

# Как это работает?

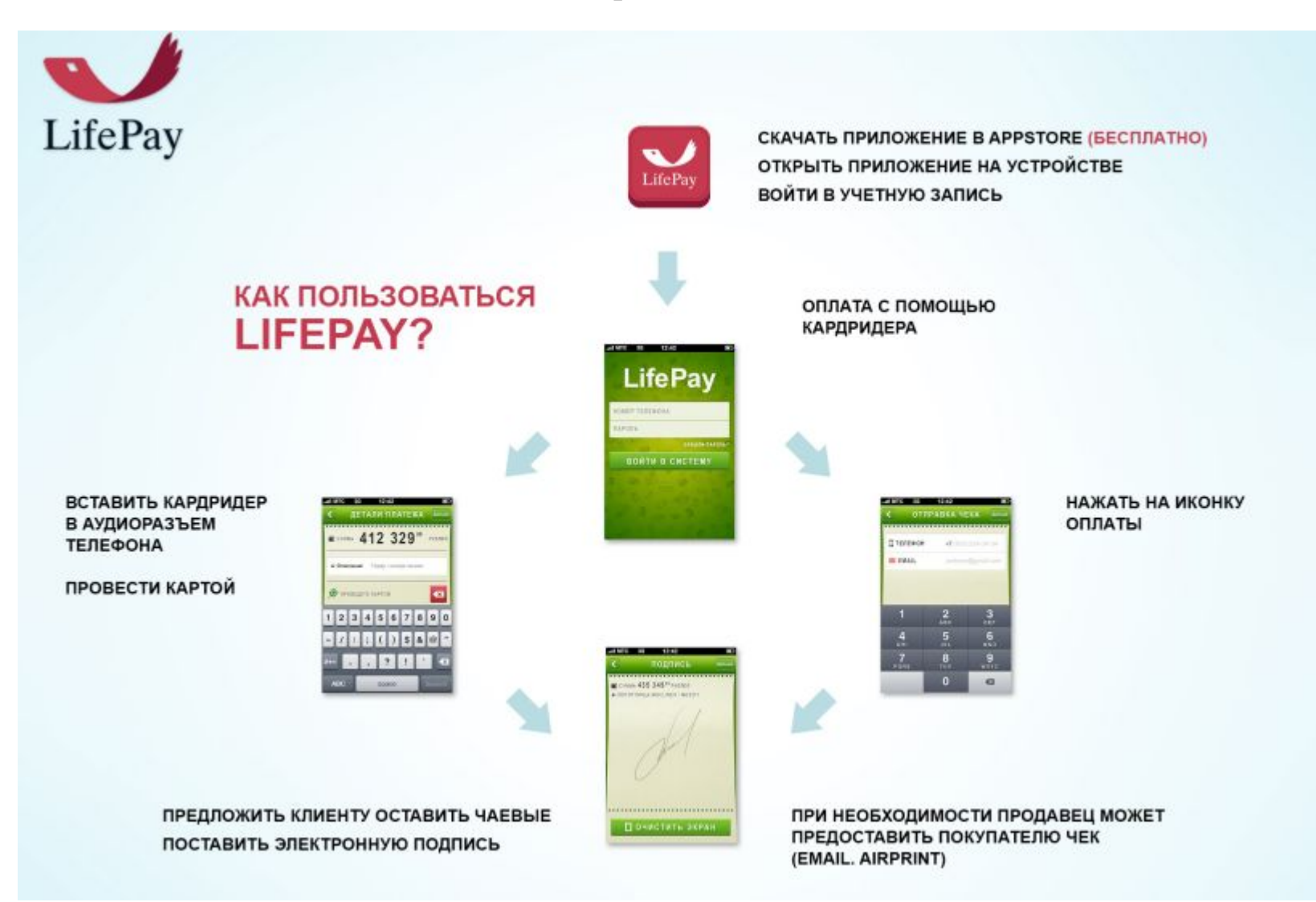

## Сколько стоит

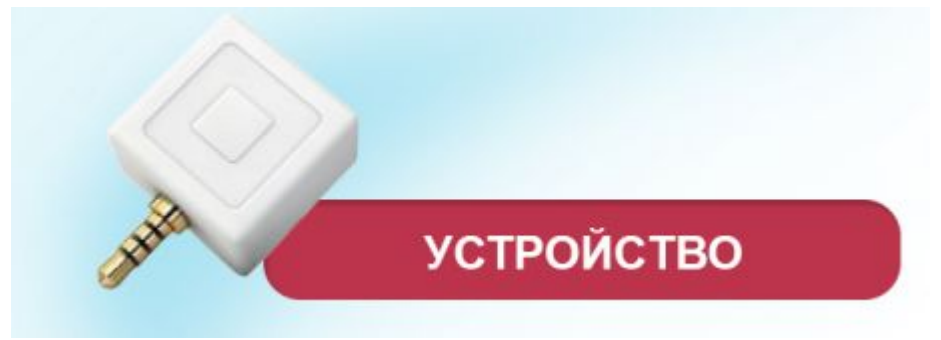

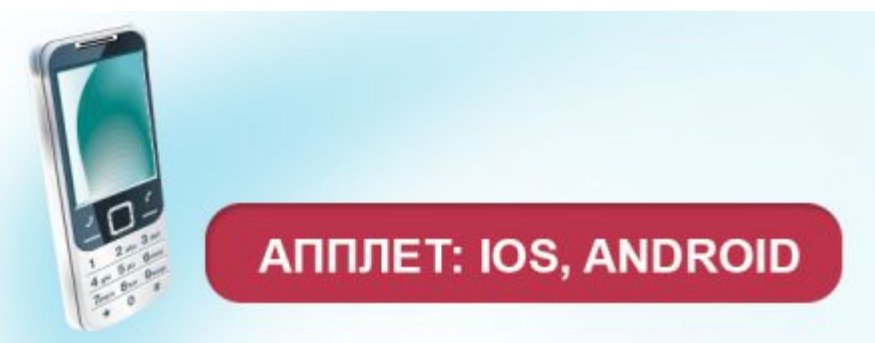

### 3490 руб.

### БЕСПЛАТНО

## ПОДКЛЮЧЕНИЕ

#### ЕЖЕМЕСЯЧНЫЕ КОМИССИИ КОМИССИЯ ЗА ПЕРЕВОД

### БЕСПЛАТНО

### ОТСУТСТВУЮТ

2,7% ОТ СУММЫ ПЛАТЕЖА

## ОТЛИЧИЯ ОТ ТРАДИЦИОННЫХ ТЕРМИНАЛОВ ПО ПРИЕМУ КАРТ (POS ТЕРМИНАЛОВ)

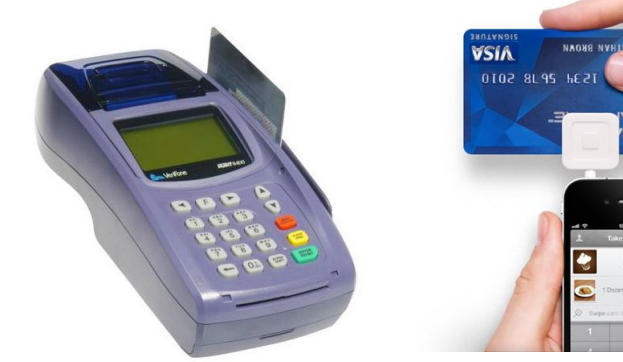

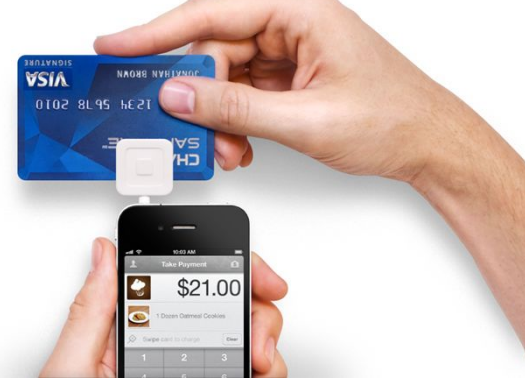

- стоимость устройства
- как быстро можно начать работу
- где можно использовать
- от \$ 700
- 2-3 недели
- на торговой точке
- 3490 руб
- Сразу
- где угодно

### **Информация о платеже**

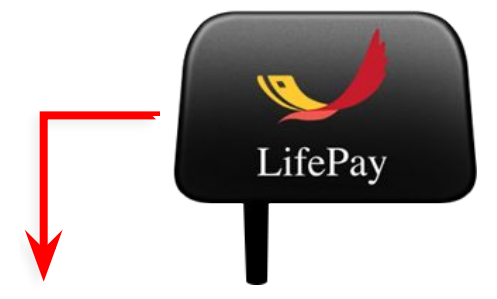

**2. Подключить кардридер**

**Чтобы совершить платеж нужно:**

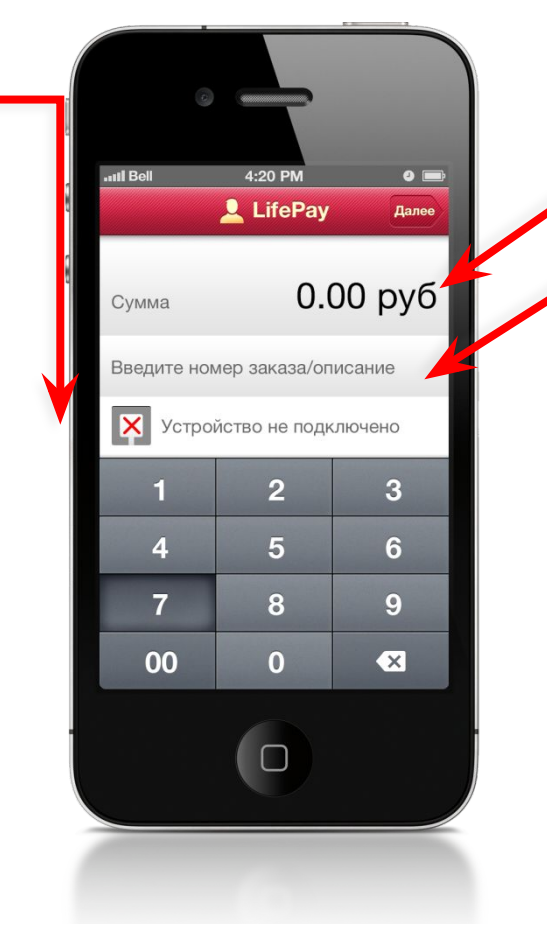

#### **1. Заполнить поля: Сумма** платежа, указывается в рублях **Описание** операции (например, номер заказа)

**3. Провести картой по кардридеру**

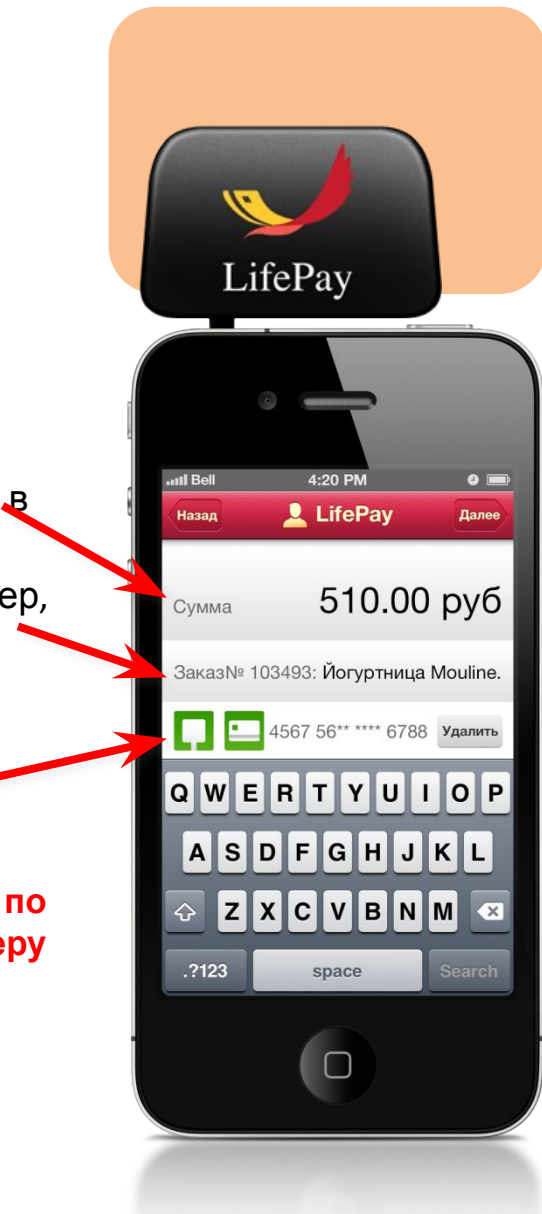

### **Контактные данные Покупателя**

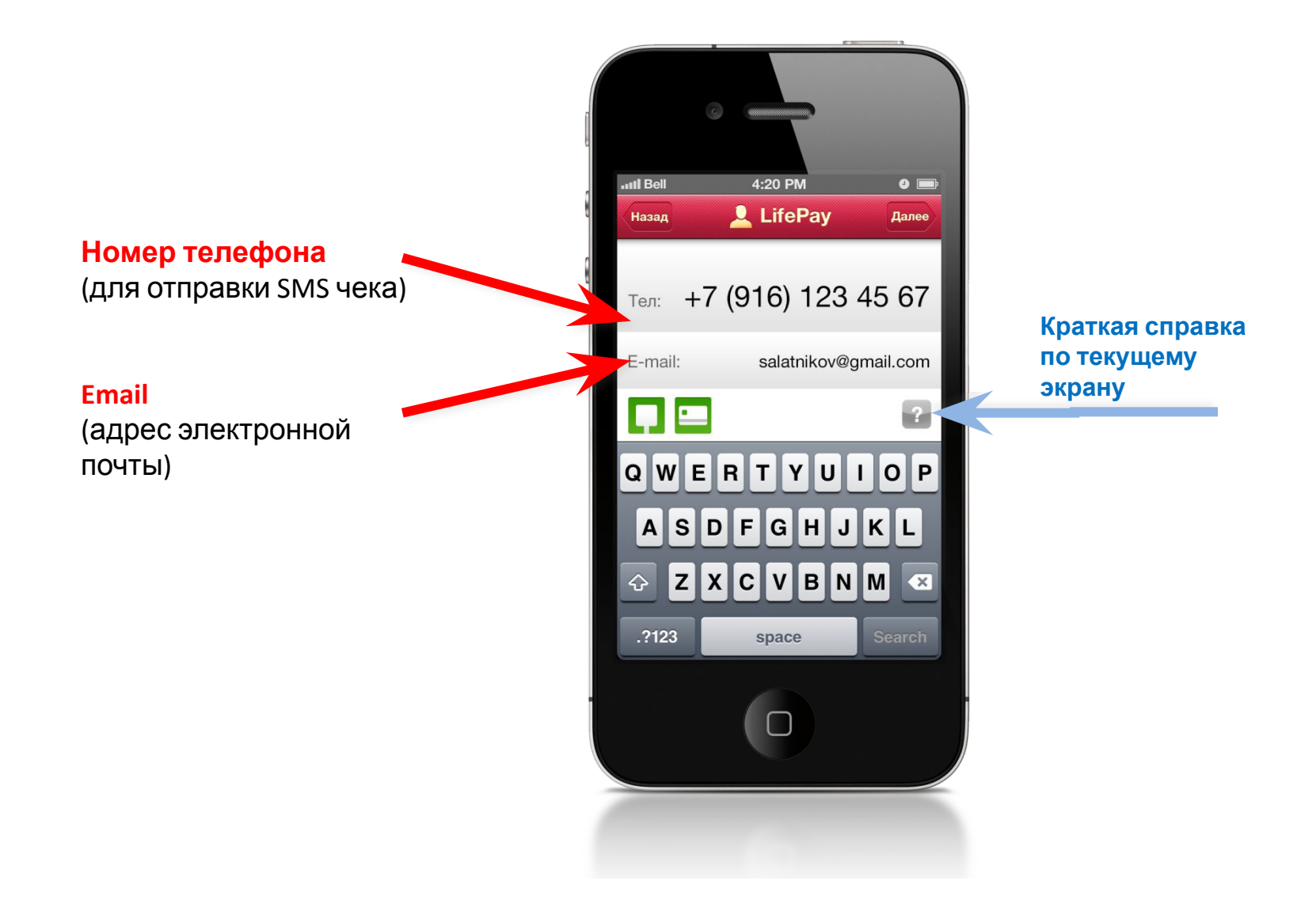

### **Оплата**

На экране отображается сводная информация, необходимая для совершения платежа.

#### Информация о совершенном платеже

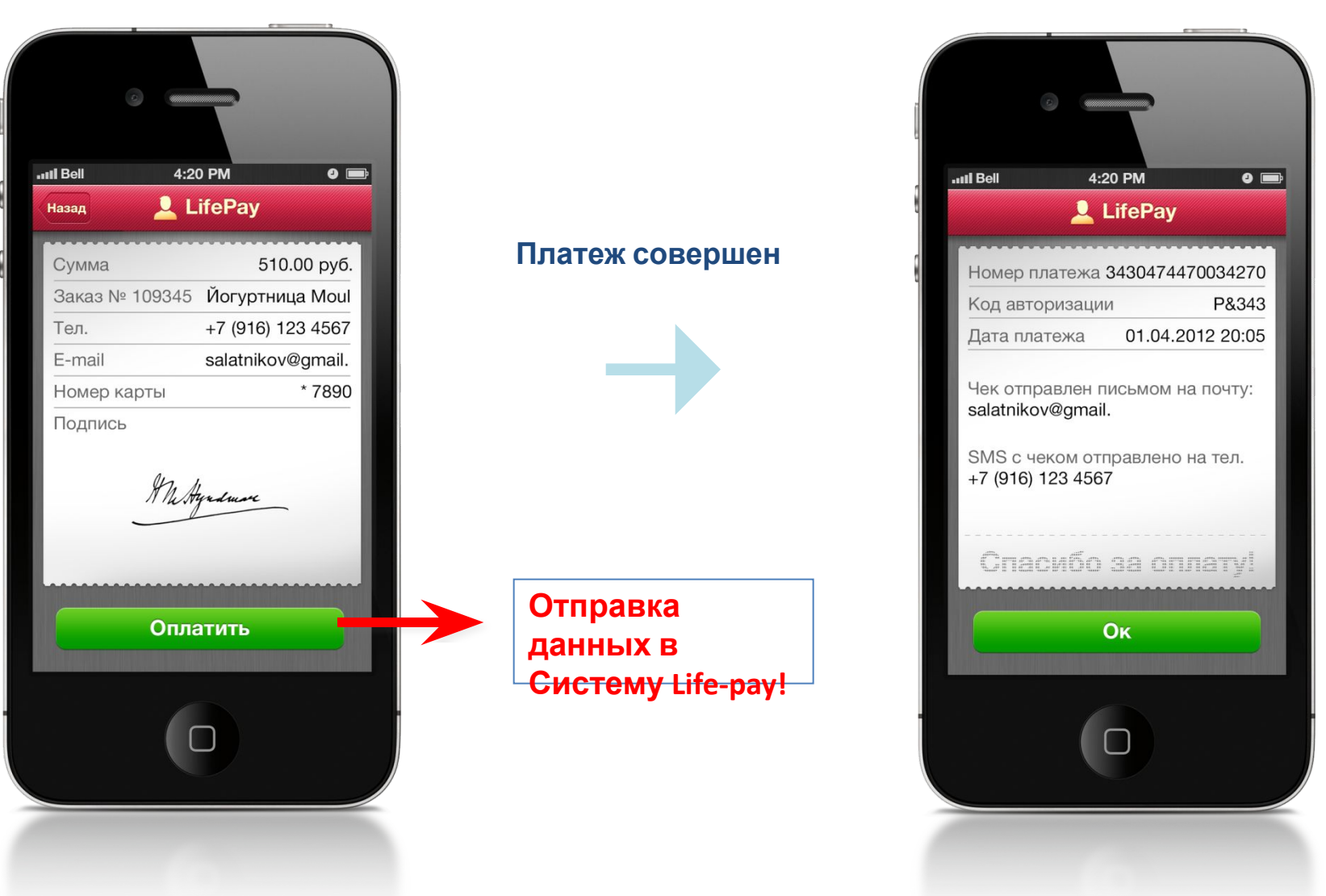

#### **Главное меню приложения**

На любом экране приложения Пользователю доступно меню приложения, которое открывается нажатием по названию **Life-pay**

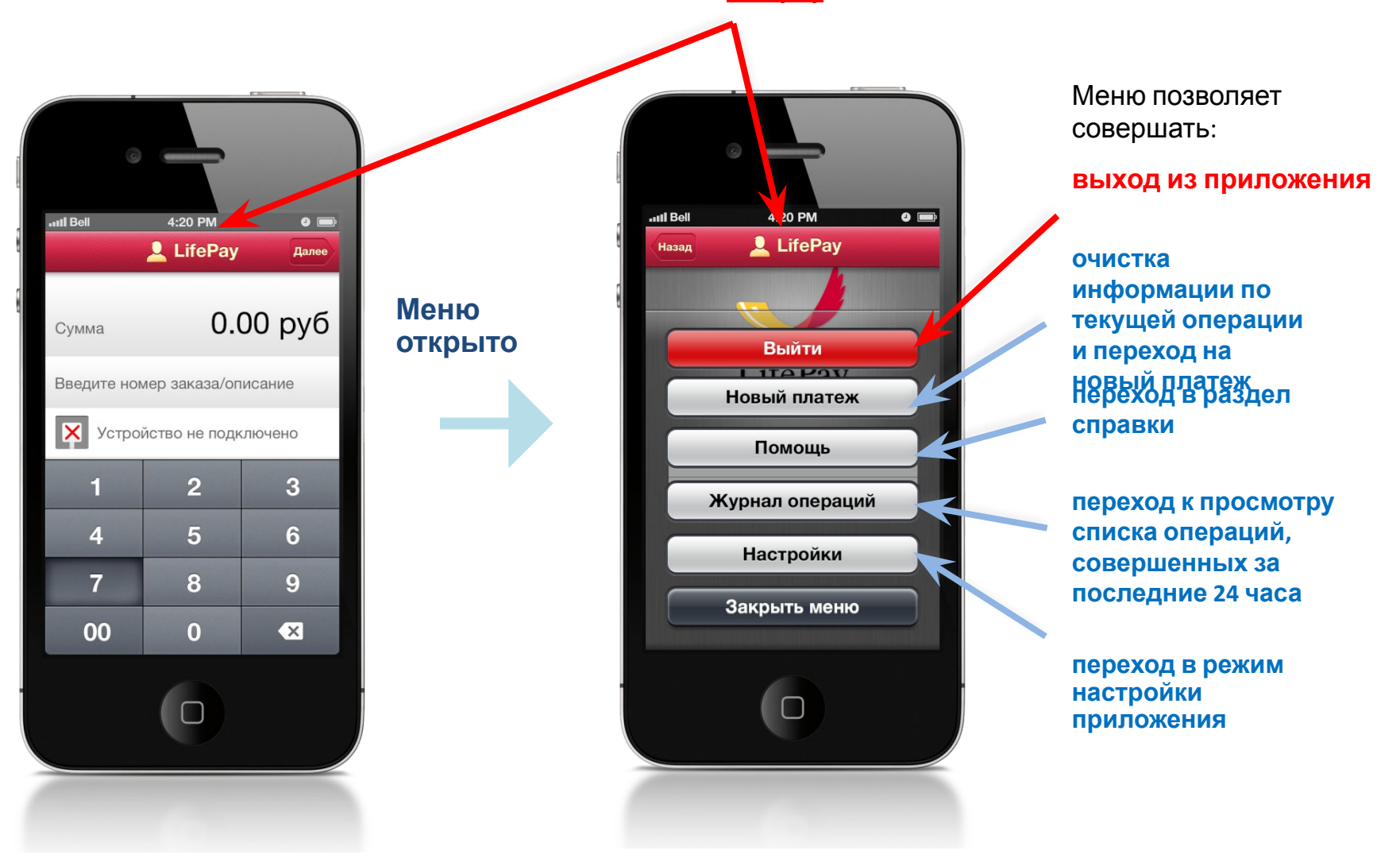

### **Журнал операций**

#### Список операций, совершенных за последние 24 часа

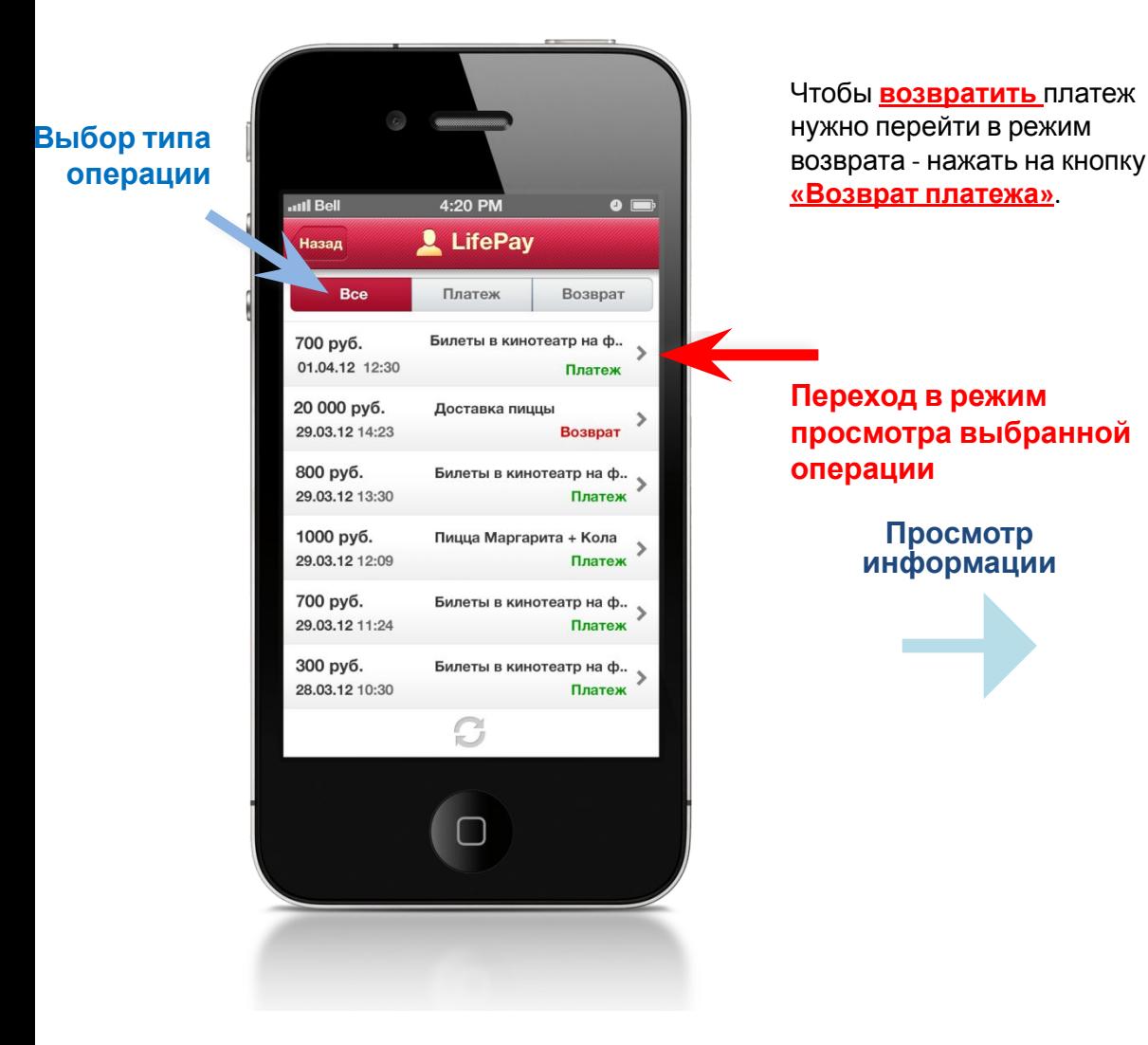

#### Просмотр подробной информации с возможностью

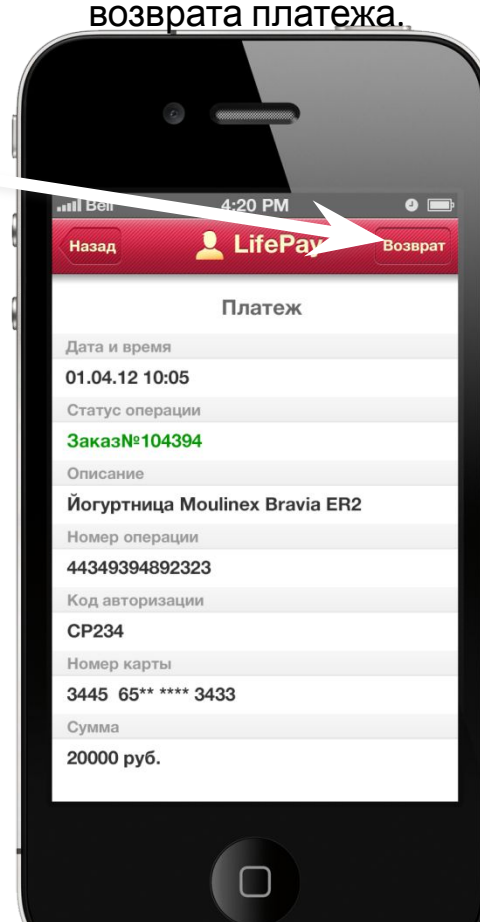

# Личный кабинет

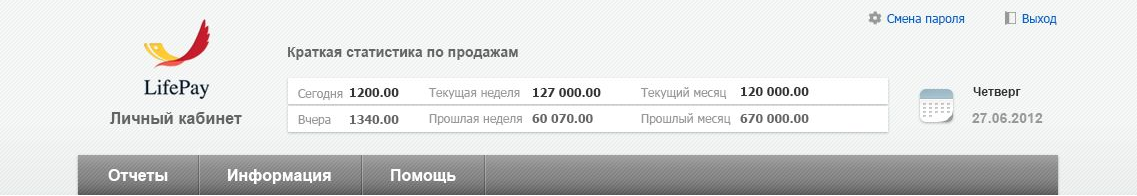

#### Личная информация

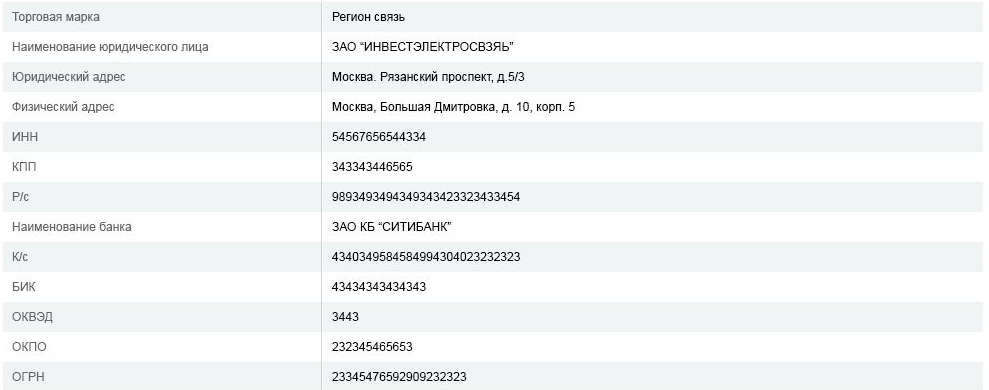

#### Контактные данные компании

#### Редактировать

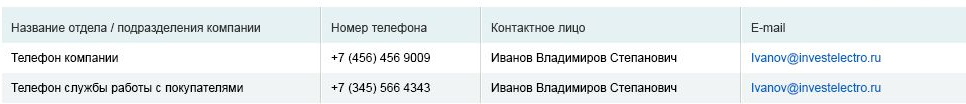

#### Контактные лица LifePay

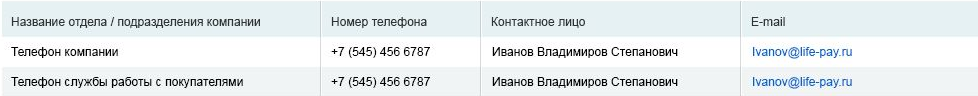

Техническая поддержка

## Личный кабинет

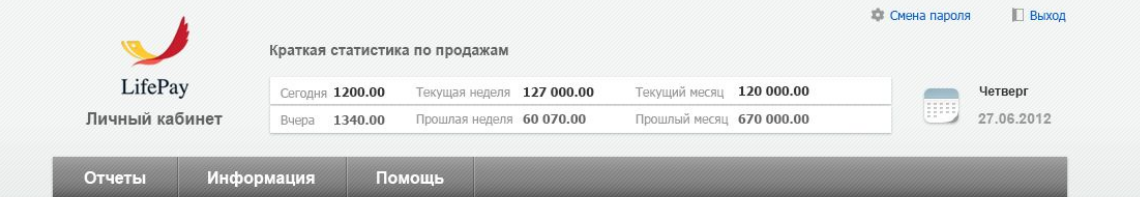

#### Отчеты по транзакциям

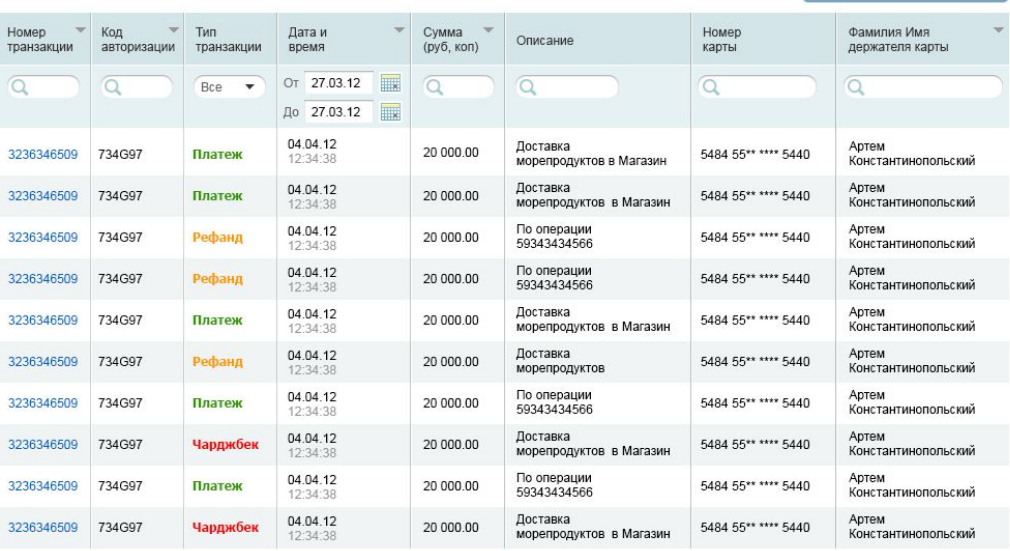

Страницы: 1 2 3 4 5 Далее

Всего найдено 280 записей

Настройка таблицы

**Выгрузка CSV** 

**Выгрузка XML** 

**1** Показать схематично

## По всем вопросам:

Георгий Герасимчук Дивизион малого и среднего бизнеса ОАО АКБ "Пробизнесбанк" г. Санкт-Петербург, Коломяжский пр-т, д. 15, к. 1 **моб: +7 (981) 757-98-93 Georgiy.prbb@mail.ru**

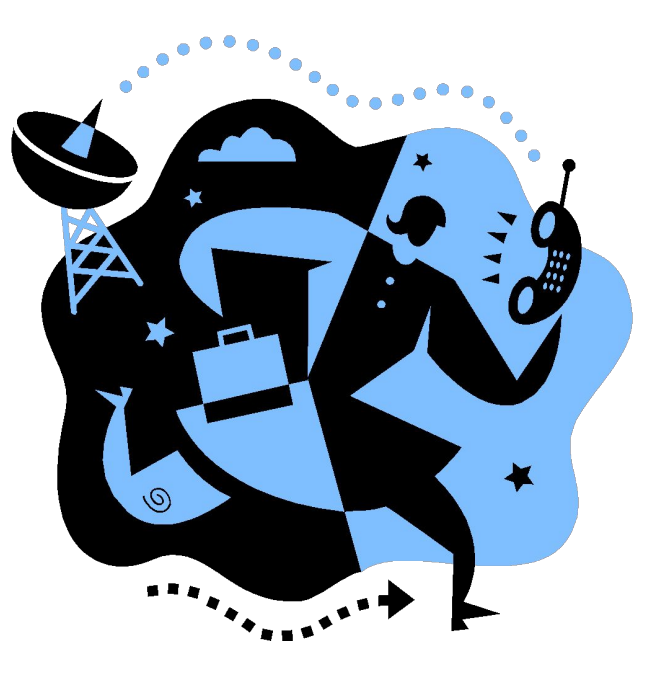